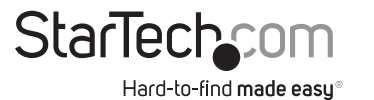

## **USB-C Multiport Adapter - 2 x DP/1 x HDMI, 5-Port USB Hub, SD, GbE, 100W PD**

**Product Diagram (Side A) Product ID** 154B-USBC-MULTIPORT

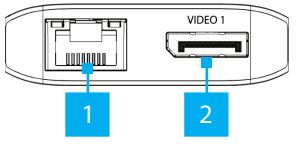

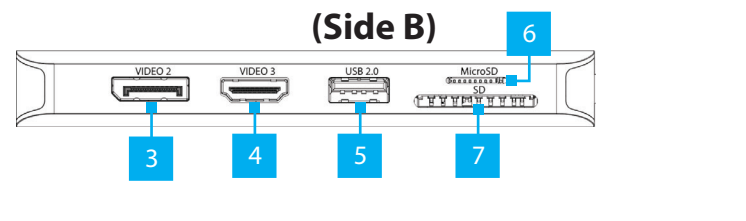

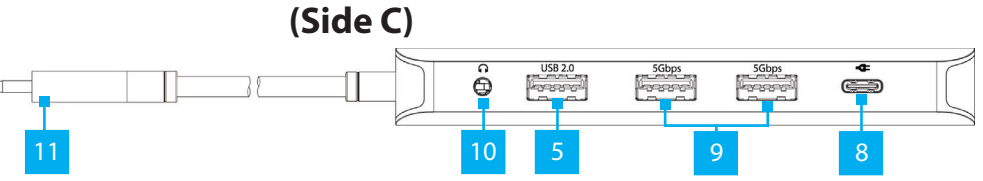

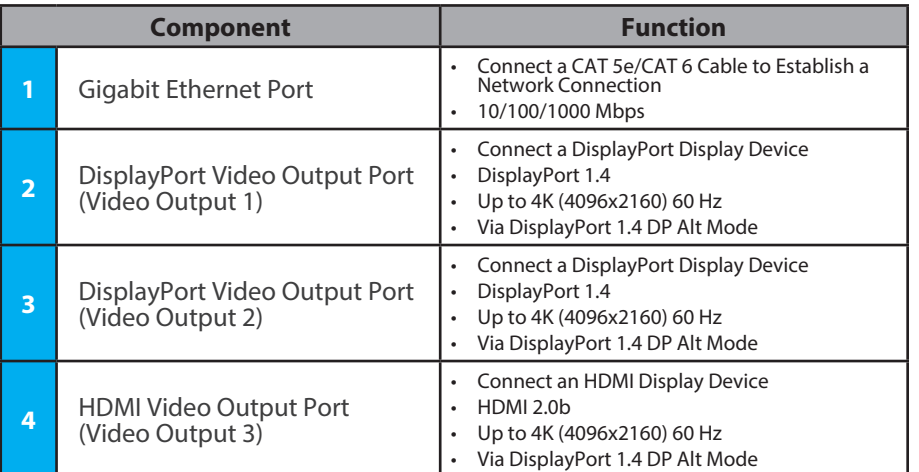

# **Package Contents**

- USB-C Multiport Adapter
- Quick-Start Guide

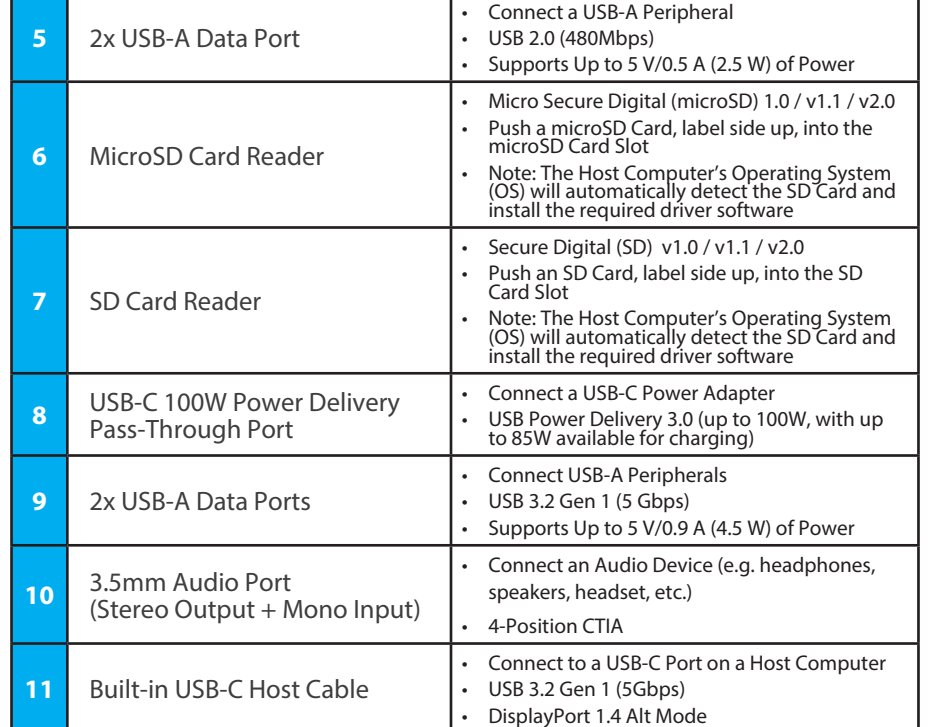

# **Requirements**

- Host Computer
	- With Available DP Alt Mode Enabled USB-C Port Supporting MST

Manual Revision: August 4, 2023 1:32 PM For the latest drivers, manuals, product information, technical specifications, and declarations of conformance, please visit: [www.StarTech.com/](https://www.startech.com/154B-USBC-MULTIPORT)154B-USBC-MULTIPORT

# **Installation**

1. Connect the **Built-In USB-C Host Cable**, on the **USB-C Multiport Adapter**, to a **DP Alt Mode Enabled USB-C Port**, located on the **Host Computer**. The **Host Computer** will automatically detect and install the **Multiport Adapter**.

## 2. **Video Output 1**

Connect a DisplayPort enabled display device to the **DisplayPort Output Port (Video Output 1)**, on the **USB-C Multiport Adapter**, using a DisplayPort cable (sold separately).

## 3. **Video Output 2**

Connect a DisplayPort enabled display device to the **DisplayPort Output Port (Video Output 2)**, on the **USB-C Multiport Adapter**, using a DisplayPort cable (sold separately).

### 4. **Video Ouput 3**

Connect an HDMI enabled display device to the **HDMI Output Port (Video Output 3)**, on the **USB-C Multiport Adapter**, using an HDMI cable (sold separately).

### **Notes:**

- The **Host Computer's USB-C Port** must support DP Alt Mode in order to output video to an external display.
- The **Host Computer's USB-C Port** must support MST in order to output video to more than one external display.
- Video performance, such as resolution and refresh rate depends upon the host computer's video controller. Please verify the specifications of the host computer.
- 5. Connect USB peripherals to the **USB-A Data Ports**, on the **USB-C Multiport Adapter**.
- 6. Connect a USB-C power adapter (up to 100W, sold separately) from an AC outlet to the **USB-C 100W Power Delivery Pass-Through Port** on the **USB-C Multiport Adapter**, to charge the **Host Computer** that's connected to the **Built-in USB-C Host Cable**.

**Note:** The **Host Computer** must support USB-C Power Delivery on the **USB-C Port** that the **USB-C Multiport Adapter** is connected to, in order to charge the computer via USB-C.

- 7. Connect an RJ-45 terminated network cable (CAT 5e or better) from your local area network (e.g. Router, Switch, Modem, etc.) to the **Gigabit Ethernet Port**, located on the **USB-C Multiport Adapter**, to access a network via a wired LAN connection.
- 8. Insert a memory card into the **microSD Card Reader** on the **USB-C Multiport Adapter**. The **Host Computer** will recognize the card and mount it as a drive. To remove the memory card, push the card in and then pull the memory card out.
- 9. Insert a memory card into the **SD Card Reader** on the **USB-C Multiport Adapter**. The **Host Computer** will recognize the card and mount it as a drive. To remove the memory card, pull the memory card out.

### **Notes:**

- Simultaneous use of SD and microSD Card Readers is not supported.
- To protect the memory card and the data stored on it, it's important to safely unmount (eject) the card within the **Host Computer** operating system, before physically removing the card from the Multiport Adapter.
- 10. Connect an Audio Device to the **3.5 mm Audio Port**, on the **USB-C Multiport Adapter**.

# **Regulatory Compliance FCC - Part 15**

This equipment has been tested and found to comply with the limits for a Class B digital device, pursuant to part 15 of the FCC<br>Rules. These limits are designed to provide reasonable protection against harmful interference This equipment generates, uses and can radiate radio frequency energy and, if not installed and used in accordance with the instructions, may cause harmful interference to radio communications. However, there is no guarantee that interference will not occur in a particular installation. If this equipment does cause harmful interference to radio or television reception, which can be determined by turning the equipment off and on, the user is encouraged to try to correct the interference by one or more of the following measures:

• Connect the equipment into an outlet on a circuit different from that to which the receiver is connected.

• Consult the dealer or an experienced radio/TV technician for help

This device complies with part 15 of the FCC Rules. Operation is subject to the following two conditions:

(1) This device may not cause harmful interference, and (2) this device must accept any interference received, including interference that may cause undesired operation. Changes or modifications not expressly approved by StarTech.com could void the user's authority to operate the equipment.

#### **Industry Canada Statement**

This Class B digital apparatus complies with Canadian ICES-003.

Cet appareil numérique de la classe [B] est conforme à la norme NMB-003 du Canada. CAN ICES-3 (B)/NMB-3(B)

This device complies with Industry Canada licence-exempt RSS standard(s). Operation is subject to the following two conditions:

(1) This device may not cause interference, and (2) This device must accept any interference, including interference that may cause undesired operation of the device.

Le présent appareil est conforme aux CNR d'Industrie Canada applicables aux appareils radio exempts de licence. L'exploitation est autorisée aux deux conditions suivantes:

(1) l'appareil ne doit pas produire de brouillage, et (2) l'utilisateur de l'appareil doit accepter tout brouillage radioélectrique subi, même si le brouillage est susceptible d'en compromettre le fonctionnement.

### **Warranty Information**

This product is backed by a three-year warranty.

For further information on product warranty terms and conditions, please refer to www.startech.com/warranty.

#### **Limitation of Liability**

In no event shall the liability of StarTech.com Ltd. and StarTech.com USA LLP (or their officers, directors, employees or agents) for any damages (whether direct or indirect, special, punitive, incidental, consequential, or otherwise), loss of profits, loss of business, or any pecuniary loss, arising out of or related to the use of the product exceed the actual price paid for the product. Some states do not allow the exclusion or limitation of incidental or consequential damages. If such laws apply, the limitations or exclusions contained in this statement may not apply to you.

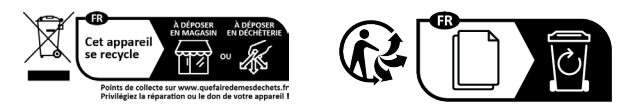

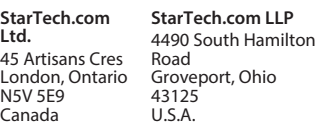

**StarTech.com Ltd.** Unit B, Pinnacle 15 Gowerton Rd, Brackmills Northampton NN4 7BW United Kingdom **StarTech.com Ltd.** Siriusdreef 17-27 2132 WT Hoofddorp The Netherlands

FR: startech.com/fr DE: startech.com/de ES: startech.com/es NL: startech.com/nl IT: startech.com/it JP: startech.com/jp